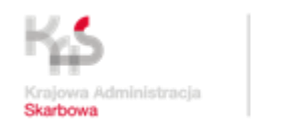

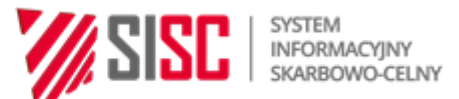

# **Ministerstwo Finansów Departament Ceł**

# DOKUMENTY PRZEDKŁADANE NA POTRZEBY OBSŁUGI ELEKTRONICZNYCH ZGŁOSZEŃ **CELNYCH**

**Instrukcja dla użytkowników zewnętrznych – wersja 1.3**

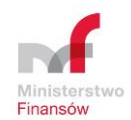

### **Spis treści:**

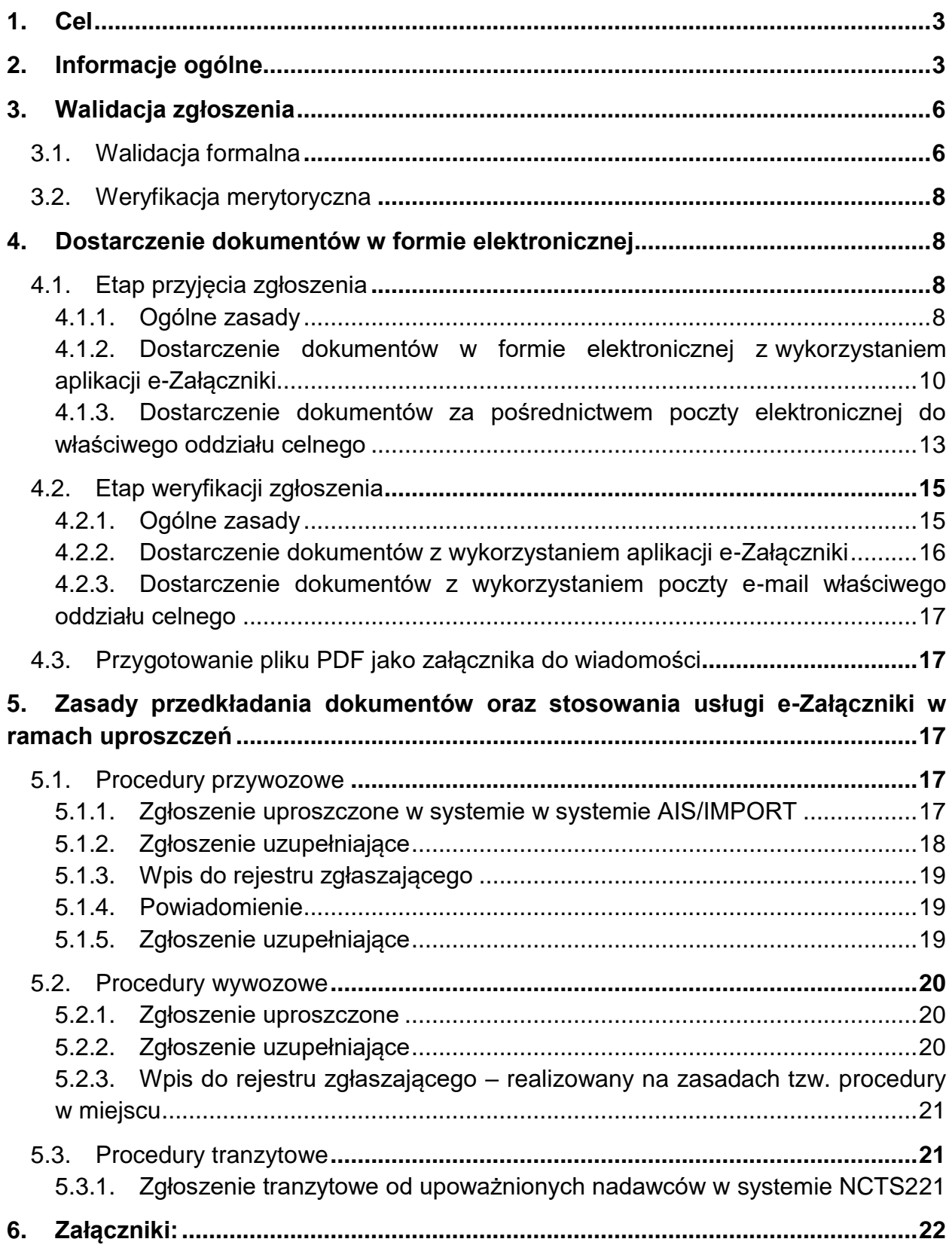

### <span id="page-2-0"></span>**1. Cel**

W celu wprowadzenia dalszych ułatwień dla podmiotów realizujących obrót towarowy Krajowa Administracja Skarbowa (KAS) udostępnia usługę "e-Załączniki". Usługa ta umożliwia zgłaszającym przesyłanie dokumentów w formie elektronicznej jako załączniki do zgłoszeń składanych w systemach operacyjnych: AIS/IMPORT, CELINA, AES/ECS2, NCTS2.

### <span id="page-2-1"></span>**2. Informacje ogólne**

W ramach usługi e-Załączniki dokumenty mogą zostać przekazane z wykorzystaniem:

- aplikacji e-Załączniki, lub
- dedykowanego adresu poczty e-mail właściwego oddziału celnego.

Wybór jednego ze wskazanych powyżej kanałów komunikacyjnych należy do zgłaszającego.

Aplikacja e-Załączniki umożliwia tworzenie pakietu dokumentów, tzw. "e-załączników", które należy wysłać na jeden adres e-mail dedykowany dla wszystkich zgłaszających. Tak wysłane dokumenty są automatycznie zapisywane w systemie e-Załączniki. Zasady korzystania z aplikacji e-Załączniki określone zostały w *Instrukcji obsługi aplikacji e-Załączniki*, która stanowi załącznik nr 4 do Instrukcji. Specyfikacja pakietu ezałączników została udostępniona na stronie internetowej Izby Administracji Skarbowej w Lublinie pod adresem:

### [https://www.lubelskie.kas.gov.pl/izba-administracji-skarbowej-w-lublinie/zalatwianie](http://www.lubelskie.kas.gov.pl/izba-administracji-skarbowej-w-lublinie/zalatwianie-spraw/zalatw-sprawe-przez-internet)[spraw/zalatw-sprawe-przez-internet](http://www.lubelskie.kas.gov.pl/izba-administracji-skarbowej-w-lublinie/zalatwianie-spraw/zalatw-sprawe-przez-internet)

Stosownie do art. 15 ust. 1 i 2 Unijnego Kodeksu Celnego (UKC) na żądanie organu celnego i w określonym terminie każda osoba bezpośrednio lub pośrednio uczestnicząca w załatwianiu formalności celnych lub podlegająca kontrolom celnym dostarcza organom celnym wszelkie wymagane dokumenty i informacje w odpowiedniej formie, jak również udziela im wszelkiej pomocy niezbędnej do zakończenia tych formalności lub kontroli. Osoba składająca zgłoszenie celne, deklarację do czasowego składowania, przywozową lub wywozową deklarację skróconą, zgłoszenie do

powrotnego wywozu, powiadomienie o powrotnym wywozie, wniosek o udzielenie pozwolenia lub o wydanie innego typu decyzji jest odpowiedzialna za:

- a) prawidłowość i kompletność informacji podanych w zgłoszeniu celnym, deklaracji, powiadomieniu lub wniosku,
- b) autentyczność, prawidłowość i ważność dokumentu załączonego do zgłoszenia, deklaracji, powiadomienia lub wniosku,
- c) wypełnienie w stosownych przypadkach wszystkich zobowiązań z objęciem towarów daną procedurą celną lub z przeprowadzeniem dozwolonej operacji.

Ww. zasady mają również zastosowanie do innych form udzielania informacji wymaganych przez organ celny lub dostarczanych organowi celnemu. Obowiązkom tym podlega również przedstawiciel celny danej osoby, o którym mowa w art. 18 UKC, jeżeli składa zgłoszenie, deklaracje lub powiadomienie, przedkłada wniosek lub udziela wymaganych informacji.

**Posłużenie się przez zgłaszającego/przedstawiciela nieautentycznym dokumentem lub zawierającym nieprawdziwe informacje skutkuje odpowiedzialnością karną, w szczególności odpowiedzialnością karną skarbową z art. 87 ustawy Kodeks karny skarbowy, która dotyczy wprowadzenia organu celnego w błąd.**

### **Wykaz skrótów i terminów używanych w instrukcji:**

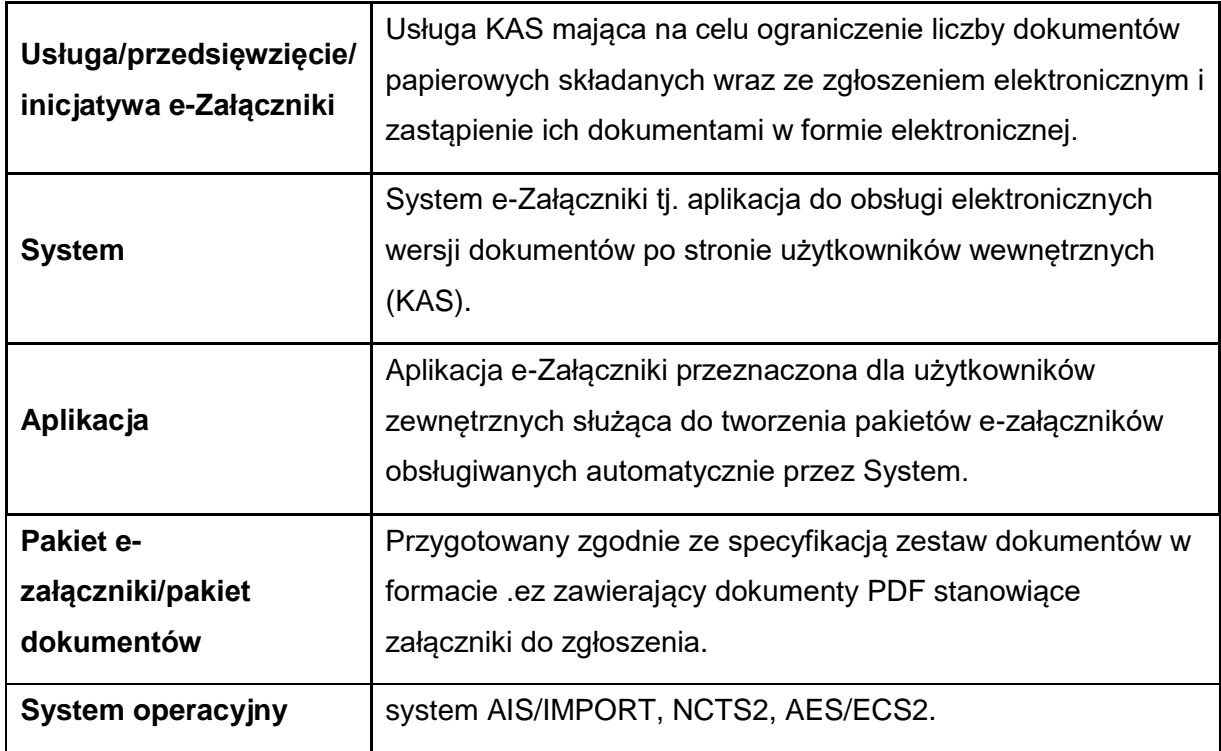

# <span id="page-5-0"></span>**3. Walidacja zgłoszenia**

Elektroniczną obsługę zgłoszenia przesłanego do systemu operacyjnego w procedurze standardowej można podzielić na następujące kolejne etapy:

- 1. Walidacja automatyczna wynik prowadzi do przesłania do zgłaszającego komunikatu PWK1/komunikatu IE928/UPO oznaczającego, iż doszło do skutecznego złożenia zgłoszenia i możliwa jest dalsza jego obsługa, albo PWK2/UPP/NPP/NUPO oznaczającego negatywny wynik walidacji systemowej i powodującego odrzucenie zgłoszenia,
- 2. Walidacja formalna przeprowadzana jest ocena, czy spełnione zostały warunki wynikające z przepisów prawa niezbędne do przyjęcia danego zgłoszenia w zakresie nieobjętym przeprowadzoną uprzednio na zgłoszeniu walidacją automatyczną; wynik prowadzi do przyjęcia zgłoszenia oraz przesłaniu do zgłaszającego komunikatu z nadanym numerem ewidencyjnym MRN lub do odmowy przyjęcia zgłoszenia i przesłania do zgłaszającego stosownej informacji,
- 3. Podjęcie decyzji o kontroli, które prowadzi do przesłania do zgłaszającego stosownej informacji,
- 4. Zwolnienie towaru, poprzez przesłanie komunikatu z wydrukiem zgłoszenia, lub nie zwolnienie towaru i przesłanie do zgłaszającego stosownej informacji.

### <span id="page-5-1"></span>**3.1. Walidacja formalna**

**Niezadeklarowanie przez zgłaszającego kodów wymaganych dokumentów traktowane jest jak nieposiadanie wymaganych dokumentów i stanowi formalną przesłankę do odmowy przyjęcia zgłoszenia.** Każdemu kodowi dokumentu powinien towarzyszyć:

- numer dokumentu, w przypadku dokumentów posiadających numer własny, lub
- opis (np. poprzez wskazanie nazwy i daty dokumentu), w przypadku dokumentów, które nie posiadają numeru własnego.

**Niepodanie po kodzie dokumentu numeru własnego lub opisu traktowane jest również jak nieposiadanie wymaganych dokumentów i stanowi przesłankę do odmowy przyjęcia zgłoszenia.**

Konieczność zadeklarowania kodów dokumentów stanowiących załączniki do zgłoszenia (wraz z numerami tych dokumentów lub opisem) wynika z obowiązku posiadania dokumentów przez zgłaszającego podczas dokonywania zgłoszenia, ale nie oznacza, że wszystkie te dokumenty muszą być przedstawione organowi celnemu na etapie przyjęcia zgłoszenia. **Wykaz dokumentów** występujących najczęściej w praktyce obrotu towarowego, **które na tym etapie muszą być przedstawiane organowi celnemu zawiera załącznik nr 1 do Instrukcji**. Przykładowy zaś wykaz **dokumentów papierowych, które nie muszą być przedstawiane organowi celnemu na etapie składania elektronicznego zgłoszenia stanowi załącznik nr 3** do Instrukcji.

Zgodnie z art. 163 ust. 1 i 2 UKC dokumenty załączane do zgłoszenia wymagane do zastosowania przepisów regulujących procedurę celną, do której zgłaszane są towary, znajdują się w posiadaniu zgłaszającego i do dyspozycji organów celnych w chwili składania zgłoszenia. Dokumenty załączane do zgłoszenia celnego udostępnia się organom celnym, gdy wymagają tego przepisy unijne lub gdy jest to konieczne do kontroli zgłoszeń celnych.

Stosownie do art. 6 ust. 1 UKC wszelka wymiana informacji, takich jak deklaracje, zgłoszenia, wnioski lub decyzje, między organami celnymi oraz między przedsiębiorcami a organami celnymi, a także przechowywanie tych informacji zgodnie z wymogami przepisów prawa celnego, odbywa się za pomocą technik elektronicznego przetwarzania danych.

**Wykaz dokumentów wymaganych do przedstawienia na etapie przyjęcia zgłoszenia, które mogą być przesłane w formie elektronicznej, zawarty został w załączniku nr 2 do Instrukcji.**

**UWAGA:** Wykazy zawierają **najczęściej stosowane dokumenty** i nie odnoszą się do specyficznych przypadków obrotu towarowego lub szczególnych rodzajów towarów. Z tego względu wykazy nie są pełne i nie zawierają wszystkich możliwych dokumentów, które mogą stanowić załączniki do zgłoszenia.

Podsumowując, weryfikacja formalna kończy się:

 **przyjęciem zgłoszenia** (o ile nastąpiło jednocześnie przedstawienie towaru organowi celnemu) i przejściem do kolejnego etapu jego obsługi, albo

 **odmową przyjęcia zgłoszenia**, jeśli nie zostały spełnione przesłanki formalne.

Przesłanką formalną do odmowy przyjęcia zgłoszenia będzie w szczególności niewypełnienie lub nieprawidłowe wypełnienie danych zgłoszenia w zakresie kodów/numerów/opisu dokumentów stanowiących załączniki do zgłoszenia i/lub niedostarczenie tych dokumentów (w formie papierowej albo elektronicznej), które muszą być przedstawione organowi celnemu na etapie przyjmowania zgłoszenia. Przesłanką formalną do odmowy przyjęcia zgłoszenia będzie również nie przedstawienie towaru organowi celnemu.

#### <span id="page-7-0"></span>**3.2. Weryfikacja merytoryczna**

Na etapie weryfikacji merytorycznej zgłoszenia, któremu nadany został numer ewidencyjny MRN, mogą być przeprowadzone dodatkowe czynności sprawdzające, np. kontrola fizyczna towaru lub żądanie przedstawienia przez zgłaszającego dodatkowych wyjaśnień lub dokumentów, które nie były przedstawione na etapie przyjęcia zgłoszenia.

Ten etap obsługi zgłoszenia, w zakresie dotyczącym dostarczenia organowi celnemu dokumentów podlegających weryfikacji, także powiązany jest z przedsięwzięciem e-Załączniki, ponieważ dokumenty te mogą być również dostarczone w formie elektronicznej. Na tym etapie obsługi zgłoszenia celnego celowe jest szerokie zastosowanie formy elektronicznej, bez tworzenia katalogu dokumentów, które będą mogły być przesłane w formie elektronicznej, ale przy zachowaniu trybu i wymogów szczegółowo określonych w pkt 4 niniejszej Instrukcji.

### <span id="page-7-1"></span>**4. Dostarczenie dokumentów w formie elektronicznej**

### <span id="page-7-2"></span>**4.1. Etap przyjęcia zgłoszenia**

#### <span id="page-7-3"></span>**4.1.1. Ogólne zasady**

Zgłaszający może przesłać dokumenty określone w załączniku nr 2 do Instrukcji w postaci elektronicznych plików **w formacie PDF**, z wykorzystaniem aplikacji e-Załączniki, lub dedykowanego adresu poczty e-mail właściwego oddziału celnego.

Bez względu na wybrany kanał komunikacyjny celem zasygnalizowania organowi celnemu, że dokumenty zostaną przesłane w formie elektronicznej, w zgłoszeniu w polu 44 należy podać kod informacji dodatkowej "0PL11", co oznacza, że zgłaszający przesyła dokumenty drogą elektroniczną (użycie kodu "0PL11" jest wówczas obligatoryjne). Brak tego kodu zostanie potraktowany jako deklaracja zgłaszającego, iż dokumenty są przedstawiane w formie papierowej.

W wielopozycyjnym zgłoszeniu kod "0PL11" podany tylko w pierwszej pozycji towarowej oznacza deklarację zgłaszającego, iż zamierza dokonać całego zgłoszenia z wykorzystaniem usługi e-Załączniki. Ta podstawowa zasada identyfikacji ma zastosowanie bez względu na to, czy wszystkie pozycje zgłoszenia wymagają złożenia dokumentów na etapie jego przyjęcia, czy tylko niektóre z nich.

Niemniej, jeśli na etapie przyjęcia tylko niektóre pozycje zgłoszenia wymagają złożenia dokumentów, akceptowalnym sposobem postępowania będzie także podanie przez zgłaszającego kodu "0PL11" tylko w tych pozycjach towarowych, w odniesieniu do których będzie przekazywał skany dokumentów.

Dokumenty powinny być przesyłane z zachowaniem następujących reguł:

- 1. Przesłanie dokumentów powinno nastąpić niezwłocznie po otrzymaniu przez zgłaszającego komunikatu informującego o systemowym numerze identyfikacyjnym nadanym zgłoszeniu celnemu lub komunikatu UPO – dokumenty muszą być dostępne dla organu celnego na etapie dokonania zgłoszenia i przedstawienia towaru, jako warunek przyjęcia zgłoszenia w procedurze standardowej.
- 2. Każdy dokument powinien być zeskanowany do oddzielnego pliku (dokument może być kilkustronicowy). Tak więc każdy plik PDF to jeden dokument zadeklarowany w polu 44 zgłoszenia.
- 3. Wielkość pojedynczego pliku PDF nie może przekroczyć 0,5 MB, natomiast łączna wielkość jednej wiadomości e-mail nie może przekroczyć 10 MB. Sposób przygotowania pliku PDF przedstawiono w dalszej części Instrukcji. Jeżeli rozmiar wiadomości przekracza 10MB, wówczas nie należy wysyłać takiej wiadomości, lecz postępować zgodnie z zasadami przewidzianymi dla określonego kanału komunikacji opisanymi w pkt. 4.1.2 lub 4.1.3.
- 4. Dokumenty w formie elektronicznej muszą być czytelne (umożliwiające zapoznanie się z treścią dokumentu), zaś pliki załączników dodawanych do wysyłanej

wiadomości nie mogą być uszkodzone (muszą się otwierać w przeglądarce plików PDF).

- 5. Jeżeli dokument jest wykorzystywany do więcej niż jednego zgłoszenia, skan tego dokumentu powinien być przesłany jako załącznik do każdego zgłoszenia.
- 6. W przypadku przesyłania dokumentów do zgłoszeń wielopozycyjnych (dot. więcej niż jednej pozycji taryfowej) należy stosować zasady przewidziane dla określonego kanału komunikacji zgodnie z pkt. 4.1.2 lub 4.1.3.

Bez względu na wybrany przez zgłaszającego kanał komunikacyjny dokumenty przesłane w formie elektronicznej stanowią podstawę do przyjęcia lub odmowy przyjęcia zgłoszenia na zasadach ogólnych, przy czym podlegają ocenie funkcjonariusza uwzględniającej formę ich dostarczenia.

W przypadku przesłania dokumentów nieczytelnych organ celny powinien przekazać zgłaszającemu stosowną informację w tym zakresie, ze wskazaniem powodów braku akceptacji dokumentów elektronicznych, i do decyzji zgłaszającego pozostawiony będzie sposób ponownego dostarczenia dokumentów: w formie elektronicznej (z wykorzystaniem poczty elektronicznej albo aplikacji e-Załączniki) lub w formie papierowej.

### <span id="page-9-0"></span>**4.1.2. Dostarczenie dokumentów w formie elektronicznej z wykorzystaniem aplikacji e-Załączniki**

Jednym ze sposobów dostarczenia organowi celnemu dokumentów w formie elektronicznej jest wykorzystanie aplikacji e-Załączniki**.** W aplikacji tej zgłaszający może stworzyć pakiet dokumentów, który należy wysłać na adres e-mail [ezalaczniki@mf.gov.pl.](mailto:ezalaczniki@mf.gov.pl) Zasady obsługi aplikacji e-Załączniki określone zostały w załączniku nr 4 do Instrukcji.

Zasady wysyłania pakietu e-Załączników:

- łączna wielkość jednej wiadomości e-mail nie może przekroczyć 10 MB,
- pakiet e-załączników nie może przekraczać wielkości 10 MB,
- do jednego zgłoszenia może być stworzonych kilka pakietów e-załączników wysłanych w jednej lub kilku wiadomościach e-mail, jednakże każdy z pakietów

musi zawierać inne dokumenty (niedopuszczalne jest dodawanie tego samego pliku PDF do kilku pakietów),

- w jednej wiadomości e-mail możliwe jest wysłanie kilku pakietów dokumentów stworzonych do kilku zgłoszeń, o ile wiadomość ta nie przekroczy łącznie wielkości 10MB,
- $-$  kilkukrotne wysłanie tego samego pakietu spowoduje jego automatyczne odrzucenie i wygenerowanie komunikatu EZ2.

W przypadku zgłoszeń wielopozycyjnych możliwe jest wykorzystanie aplikacji e-Załączniki zgodnie z następującymi wariantami postępowania:

- a) pakiet e-załączników może dotyczyć wyłącznie jednej pozycji taryfowej. W takim przypadku po numerze własnym z komunikatu UPO zgłoszenia celnego należy postawić ukośnik i podać numer pozycji, do jakiej odnoszą się dokumenty, np. 18S00HLV0D/2, jeżeli dokumenty dotyczą pozycji towarowej nr 2, albo
- b) przesyłać w jednym pakiecie e-załączniki do całego zgłoszenia/wielu pozycji towarowych, ale jednocześnie stosować zasadę, że w polu "Opis" przy kodzie załączonego dokumentu należy wskazać numery pozycji, do jakiej (-ich) się odnosi np. poz. 1 albo poz. 2,4,8,9, albo
- c) przesłać w jednym pakiecie e-załączniki do całego zgłoszenia/wielu pozycji towarowych, ale jednocześnie stosować zasadę, że w polu "Informacja dla Służby Celno-Skarbowej" należy podać w sposób jednoznaczny, jakie załączniki odnoszą się do jakiej pozycji.

Jaki wariant przesyłania załączników do zgłoszeń wielopozycyjnych można przyjąć uzależnione jest od kilku czynników, a do podstawowych należą liczba pozycji, rodzaj transportu (lotniczy, morski, kolejowy, drogowy), organizacja pracy w oddziale celnym, specyfika zgłoszeń składanych przez konkretną firmę (np. dokumenty przedkładane przez firmę charakteryzującą się tym, że w większości przypadków dotyczą wszystkich pozycji towarowych). Zaleca się, aby kwestia ta była przedmiotem uprzednich konsultacji zgłaszającego z oddziałem celnym, do którego zgłoszenia są składane – także już w trakcie korzystania z usługi e-Załączniki wariant przesyłania dokumentów do zgłoszeń wielopozycyjnych może ulec zmianie/dostosowaniu.

Po wysłaniu pakietu (wygenerowanego przy pomocy aplikacji e-Załączniki) zgłaszający otrzymuje na swoją skrzynkę pocztową automatyczne komunikaty zwrotne:

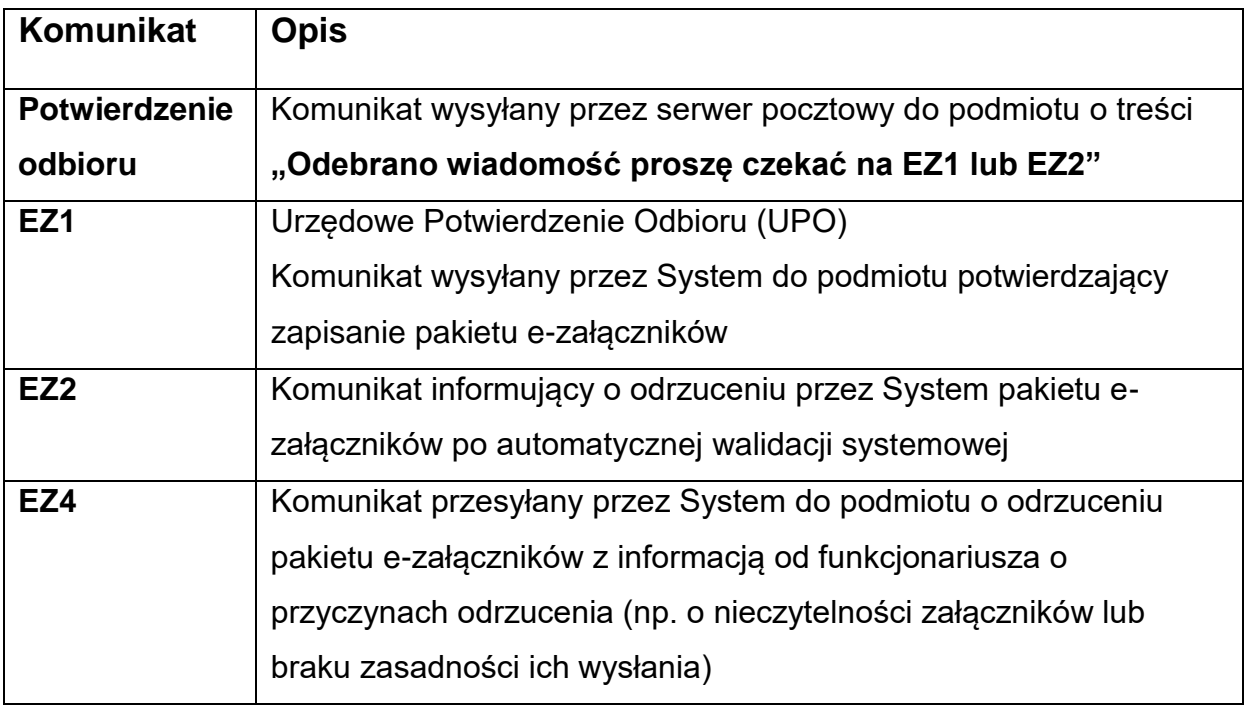

**UWAGA:** Otrzymanie komunikatu EZ1 i nieotrzymanie komunikatu EZ4 oznacza zarejestrowanie prawidłowego pakietu e-załączników w Systemie.

Po dostarczeniu wiadomości na adres [ezalaczniki@mf.gov.pl](mailto:ezalaczniki@mf.gov.pl) dokonywana jest automatyczna walidacja systemowa jej zawartości, polegająca w szczególności na sprawdzeniu czy przesłany pakiet można poprawnie zwalidować zgodnie ze specyfikacją pakietu e-załączniki.

W przypadku, gdy automatyczna walidacja systemowa wykryje błędy, wówczas pakiet zostaje automatycznie odrzucony, zaś zgłaszający otrzymuje komunikat EZ2 informujący o odrzuceniu pakietu e-załączników ze wskazaniem przyczyny odrzucenia. W zależności od szczegółowej treści komunikatu EZ2 zgłaszający powinien przygotować i wysłać poprawny pakiet dokumentów lub skontaktować się z właściwym oddziałem celnym w celu uzgodnienia sposobu dostarczenia dokumentów (wykorzystanie dedykowanego adresu e-mail właściwego oddziału celnego lub też dostarczenie dokumentów w formie papierowej).

W przypadku, gdy automatyczna walidacja systemowa nie wykryje błędów wówczas pakiet zostaje automatycznie zapisany w Systemie, zaś zgłaszający otrzymuje komunikat EZ1. Zapisane dokumenty są poddawane weryfikacji przez funkcjonariusza. W przypadku stwierdzenia nieprawidłowości innych niż weryfikowane na etapie

automatycznej walidacji systemowej funkcjonariusz odrzuca pakiet e-załączników. Nieprzyjęcie pakietu e-załączników potwierdzane jest komunikatem EZ4, który zawiera szczegółowy opis przyczyn odrzucenia oraz termin ponownego przedłożenia dokumentów. Niezaakceptowanie przez funkcjonariusza dokumentów przesyłanych z wykorzystaniem aplikacji e-Załączniki może nastąpić w szczególności, gdy:

- podany został numer zgłoszenia nieistniejącego w systemie operacyjnym, do którego odnoszą się dokumenty,
- jeden lub więcej załączników (plików PDF) dodanych do wiadomości jest uszkodzony lub nieczytelny.

Niedostarczenie dokumentów lub kolejne przesłanie niepoprawnego pakietu dokumentów skutkować będzie odmową przyjęcia zgłoszenia celnego. O powodach braku akceptacji dokumentów, które zostały ponownie przesłane, zgłaszający jest informowany w komunikacie EZ4 oraz w komunikacie systemowym informującym o odmowie przyjęcia zgłoszenia.

### <span id="page-12-0"></span>**4.1.3. Dostarczenie dokumentów za pośrednictwem poczty elektronicznej do właściwego oddziału celnego**

Przekazanie dokumentów na dedykowany adres właściwego oddziału celnego powinno nastąpić niezwłocznie po otrzymaniu przez zgłaszającego komunikatu informującego o systemowym numerze identyfikacyjnym nadanym zgłoszeniu.

W temacie wiadomości e-mail należy podać odpowiednio:

- numer własny zgłoszenia po otrzymaniu komunikatu UPO system operacyjny AIS/IMPORT, AES/ECS2, np.:
	- "22AES-BP1059" tj. Numer Własny z komunikatu IE515 przesłanego do AES, lub
	- "22ZC215ART0799" tj. Numer Własny z komunikatu ZC215 przesłanego do AIS,
- LRN otrzymany z systemu w komunikacie IE928 system operacyjny NCTS2.

Przysyłane dokumenty muszą być przygotowane zgodnie z zasadami określonymi w pkt 4.1.1 z uwzględnieniem poniżej opisanych szczególnych sytuacji:

a) jeżeli rozmiar wiadomości przekroczyłby 10MB, wówczas wiadomość powinna być podzielona na kilka części (w takim przypadku w temacie wiadomości powinien być podany systemowy numer zgłoszenia a dodatkowo dopisuje się "część 1 z 5", "część  $2 z 5$ " itd.)

- b) nazwę pliku PDF (skanu dokumentu) stanowi unijny albo krajowy kod dokumentu np. D018, 7P22 (specyficzny dla dokumentu, podawany zgodnie z Instrukcją wypełniania zgłoszeń celnych). W przypadku, gdy w jednej wiadomości dotyczącej jednej pozycji towarowej przesyłane są dwa lub więcej dokumenty o tym samym kodzie (np. 3 faktury o tym samym kodzie N935), to elementem nazwy pliku pdf, oprócz kodu, powinien być także numer dokumentu, a w przypadku jego braku – data wystawienia, ewentualnie inna cecha odróżniająca.
- c) Jeżeli zgłoszenie celne jest wielopozycyjne (dot. więcej niż jednej pozycji towarowej) to możliwe są różne warianty postępowania przy przesyłaniu dokumentów drogą elektroniczną. Zgłaszający może, **w szczególności:**
	- i. stosować zasadę, że jedna wiadomość może dotyczyć wyłącznie jednej pozycji towarowej. W takim przypadku po numerze własnym z komunikatu UPO zgłoszenia celnego należy postawić ukośnik i podać numer pozycji, do jakiej odnoszą się dokumenty, np. 22AES-BP1059/2, jeżeli dokumenty dotyczą pozycji towarowej nr 2,
	- ii. przesyłać w jednej wiadomości załączniki do całego zgłoszenia/wielu pozycji towarowych, ale jednocześnie stosować zasadę, że nazwa pliku PDF oprócz kodu dokumentu zawiera też wskazanie pozycji, do jakiej (-ich) się odnosi np. D018 – 2 albo D018 – 2,4,8,9 w zależności od tego czy dokument odnosi się do jednej pozycji czy do kilku,
	- iii. przesyłać w jednej wiadomości załączniki do całego zgłoszenia/wielu pozycji towarowych, w treści samej wiadomości informując organ celny, jakie załączniki odnoszą się do jakiej pozycji.

Jaki przyjąć wariant przesyłania załączników do zgłoszeń wielopozycyjnych uzależnione jest od kilku czynników, a do podstawowych należą m. in. liczba pozycji, rodzaj transportu (lotniczy, morski, kolejowy, drogowy), organizacja pracy w oddziale celnym, specyfika zgłoszeń składanych przez konkretną firmę (np. dokumenty przedkładane przez firmę charakteryzują się tym, że w większości przypadków dotyczą wszystkich pozycji towarowych). Zaleca się, aby kwestia ta była przedmiotem

uprzednich konsultacji zgłaszającego z oddziałem celnym, do którego zgłoszenia są składane - także już w trakcie korzystania z usługi e-Załączniki wariant przesyłania dokumentów do zgłoszeń wielopozycyjnych może ulec zmianie/dostosowaniom.

Dokumenty przesłane w formie elektronicznej stanowią podstawę do przyjęcia lub odmowy przyjęcia zgłoszenia na zasadach ogólnych, przy czym podlegają ocenie funkcjonariusza uwzględniającej formę ich dostarczenia.

W przypadku braku odrzucenia przesłanych dokumentów elektronicznych, organ celny przekaże zgłaszającemu stosowną informację w tym zakresie, ze wskazaniem powodów braku akceptacji i do decyzji zgłaszającego pozostawiony będzie sposób ponownego dostarczenia dokumentów: w formie elektronicznej, czy też w oryginale (papierowo). Niezaakceptowanie dokumentów przesłanych w formie elektronicznej może nastąpić w szczególności, gdy:

- w polu 44 zgłoszenia nie został podany kod "0PL11",
- podany został nieprawidłowo w temacie wiadomości systemowy numer zgłoszenia lub brak jest tego numeru,
- wielkość jednego z załączników dodanych do wiadomości przekracza 2 MB,
- całkowita wielkość przesłanej wiadomości przekracza 10 MB,
- jeden lub więcej załączników (plików PDF) dodanych do wiadomości jest uszkodzony lub nieczytelny,
- załączone pliki PDF posiadają niewłaściwą nazwę.

Niedostarczenie dokumentów lub kolejne przesłanie niepoprawnych formalnie wiadomości lub dokumentów skutkować będzie odmową przyjęcia zgłoszenia. O powodach braku akceptacji dokumentów, które zostały ponownie przesłane, zgłaszający zostanie poinformowany w komunikacie systemowym informującym o odmowie przyjęcia zgłoszenia.

#### <span id="page-14-0"></span>**4.2. Etap weryfikacji zgłoszenia**

#### <span id="page-14-1"></span>**4.2.1. Ogólne zasady**

Po przyjęciu zgłoszenia, na etapie weryfikacji merytorycznej, organ celny może wystąpić do zgłaszającego z żądaniem przesłania dokumentów zadeklarowanych w polu 44 i/lub innych, które nie zostały w tym polu wskazane. Żądanie takie może

zostać przekazane w drodze odpowiedniego komunikatu systemowego o kontroli, np. ZC261 w przypadku AIS/IMPORT lub poza systemem, np. w drodze wiadomości e-mail. Wezwanie do dostarczenia dokumentów może wskazywać konkretny dokument, ale może też dotyczyć przekazania całego kompletu dokumentów.

Po otrzymaniu komunikatu/pozasystemowego wezwania, zasadniczo – o ile organ celny nie zażądał dostarczenia dokumentów w formie papierowej – do decyzji zgłaszającego należy, czy skorzysta z możliwości przesyłania dokumentów w formie elektronicznej. **Obecność lub brak kodu "0PL11" w zgłoszeniu pozostaje bez wpływu na tę decyzję, a więc w sytuacji, gdy w zgłoszeniu brak jest tego kodu, a w wezwaniu organ nie sprecyzował, że dokument ma zostać przedstawiony w formie papierowej, to organ celny obsłuży załączniki przesłane w formie elektronicznej.**

Na tym etapie zgłaszający może przekazać dokumenty w formie elektronicznej z wykorzystaniem aplikacji e-Załączniki, lub wysłać na dedykowaną skrzynkę odbiorczą oddziału celnego.

Bez względu na wybrany kanał komunikacyjny stosowanie formy elektronicznej wymaga przesłania plików w formacie PDF, z zachowaniem zasad ogólnych określonych w pkt 4.1.1.

Należy przy tym pamiętać, że na etapie weryfikacji zgłoszenia, jeżeli zgłaszający otrzyma wezwanie do dostarczenia kompletu dokumentów, to decydując się na zachowanie formy papierowej, powinien zastosować ją do całego kompletu załączników, a jeżeli decyduje się przesłać je w formie elektronicznej, to w przesyłanych e-załącznikach może nie uwzględnić tych dokumentów, które zostały przedstawione w formie elektronicznej na etapie przyjęcia zgłoszenia.

**UWAGA:** Decyzja o wyborze formy dostarczenia dokumentów nie zawsze będzie należała do zgłaszającego. Jeżeli w wezwaniu do dostarczenia dokumentów zostanie wskazany obowiązek przedstawienia ich w formie papierowej, wówczas zgłaszający nie może skorzystać z możliwości przysłania dokumentów w formie elektronicznej.

#### <span id="page-15-0"></span>**4.2.2. Dostarczenie dokumentów z wykorzystaniem aplikacji e-Załączniki**

Jednym ze sposobów dostarczenia organowi celnemu dokumentów w formie elektronicznej jest wykorzystanie aplikacji e-Załączniki. Komunikacja za jej pomocą oraz zasady przygotowania i weryfikacji przekazanych dokumentów zostały opisane w pkt 4.1.2

### <span id="page-16-0"></span>**4.2.3.Dostarczenie dokumentów z wykorzystaniem poczty e-mail właściwego oddziału celnego**

Zgłaszający przekazuje dokumenty pocztą e-mail na dedykowaną skrzynkę odbiorczą właściwego oddziału celnego. W temacie wiadomości należy podać odpowiednio numer MRN z systemu: AIS/IMPORT, NCTS2 lub AES/ECS2.

Komunikacja za jej pomocą oraz zasady przygotowania i weryfikacji przekazanych dokumentów zostały opisane w pkt 4.1.3.

### <span id="page-16-1"></span>**4.3. Przygotowanie pliku PDF jako załącznika do wiadomości**

Na potrzeby przygotowania plików PDF, objętych wymogiem nieprzekraczania wielkości 2 MB, skanując dokumenty należy w ustawieniach dostępnego skanera wybrać typ pliku wynikowego dokumentu jako PDF oraz ustawić rozdzielczość skanowania na 150 dpi, co umożliwi zapisanie w jednym pliku kilkustronicowych dokumentów w zadowalającej jakości. Każdy zeskanowany dokument należy zapisywać jako oddzielny plik (1 dokument – 1 plik PDF).

# <span id="page-16-2"></span>**5. Zasady przedkładania dokumentów oraz stosowania usługi e-Załączniki w ramach uproszczeń**

Usługę e-Załączniki można stosować dla:

- zgłoszeń uproszczonych
- wpisu do rejestru zgłaszającego,
- zgłoszeń tranzytowych od upoważnionych nadawców w systemie NCTS2.

### <span id="page-16-3"></span>**5.1. Procedury przywozowe**

#### <span id="page-16-4"></span>**5.1.1. Zgłoszenie uproszczone w systemie w systemie AIS/IMPORT**

Zgłoszenie uproszczone obsługiwane jest elektronicznie w systemie AIS/IMPORT. Na etapie składania zgłoszenia uproszczonego zgłaszający może nie być w posiadaniu niektórych dokumentów (tj. dokumentów w zakresie pochodzenia albo wartości celnej)

wymaganych do objęcia towaru wnioskowaną procedurą, jednakże zobowiązany jest do przedłożenia wraz ze zgłoszeniem uproszczonym dokumentów określonych w załączniku nr 1 do Instrukcji. Przekazanie ww. dokumentów realizowane jest na zasadach ogólnych opisanych w Instrukcji tj. w formie papierowej albo elektronicznej, jeśli dokumenty z załącznika nr 1 znajdują się jednocześnie w wykazie dokumentów zawartym w załączniku nr 2. W przypadku braku posiadania przez zgłaszającego na etapie składania zgłoszenia uproszczonego dokumentów, w komunikacie zgłoszenia celnego, po kodzie dokumentu wymaganego należy podać zapis: "brak dokumentu".

Dla potrzeb obsługi zgłoszenia uproszczonego stosuje się odpowiednio zasady określone w niniejszej Instrukcji.

#### <span id="page-17-0"></span>**5.1.2. Zgłoszenie uzupełniające**

Do zgłoszenia uzupełniającego, obsługiwanego w formie elektronicznej w systemie AIS/IMPORT, stosuje się odpowiednio zasady określone w niniejszej Instrukcji, z zastrzeżeniem, iż w zakresie dokumentów walidacja formalna dotyczy sprawdzenia, czy w elektronicznym komunikacie zadeklarowane zostały jako "załączone dokumenty" kody wszystkich załączników wymaganych do dokonania zgłoszenia celnego. Niezadeklarowanie przez zgłaszającego kodów wymaganych dokumentów stanowi – na zasadach ogólnych – formalną przesłankę do odmowy przyjęcia zgłoszenia celnego. Nie żąda się natomiast przedkładania dokumentów na etapie przyjęcia elektronicznego uzupełniającego zgłoszenia celnego, bowiem zostały one przedłożone organowi celnemu na etapie zgłoszenia uproszczonego, za wyjątkiem przypadku, gdy dany dokument był niedostępny na etapie zgłoszenia uproszczonego.

Na etapie weryfikacji merytorycznej zgłoszenia uzupełniającego organ celny może zażądać przedłożenia dokumentów, które nie były złożone na etapie zgłoszenia uproszczonego. Do decyzji zgłaszającego pozostaje forma dostarczenia dokumentów, tym niemniej zalecaną formą jest przesłanie wymaganych dokumentów w formacie PDF. Dokumenty powinny zostać przekazane na zasadach określonych powyżej w pkt 4.2 niniejszej Instrukcji.

#### <span id="page-18-0"></span>**5.1.3. Wpis do rejestru zgłaszającego**

Mając na uwadze, iż wpis do rejestru zgłaszającego jest tożsamy z przyjęciem zgłoszenia celnego, na etapie wpisu do rejestru zgłaszający zobowiązany jest do posiadania wszystkich dokumentów wymaganych do objęcia towaru procedurą celną.

#### <span id="page-18-1"></span>**5.1.4. Powiadomienie**

Na etapie obsługi powiadomienia, organ celny ma możliwość zażądania przedstawienia dokumentów wskazanych w załączniku nr 1 do Instrukcji (w przypadku AIS/IMPORT żądanie jest realizowane komunikatem PW261). Do decyzji zgłaszającego pozostaje forma dostarczenia dokumentów, tym niemniej zalecaną formą jest wykorzystanie usługi e-Załączniki. Dokumenty powinny zostać przekazane, na zasadach określonych w pkt 4 niniejszej Instrukcji, z powołaniem się na numer MRN nadany komunikatowi PWD przez system AIS/IMPORT, po przyjęciu powiadomienia. Numer MRN komunikatu PWD należy wskazać:

- w przypadku wykorzystania aplikacji e-Załączniki w polu "Numer powiadomienia";
- w przypadku wykorzystania dedykowanego adresu e-mail właściwego oddziału celnego w temacie e-mail.

Na podstawie przekazanych dokumentów organ celny podejmuje decyzję o dalszej obsłudze PWD, w szczególności decyzję odnośnie możliwości zwolnienia towaru do procedury.

### <span id="page-18-2"></span>**5.1.5. Zgłoszenie uzupełniające**

Do obsługi zgłoszenia uzupełniającego stosuje się standardowe zasady w zakresie weryfikacji formalnej i merytorycznej, przy czym należy zwrócić uwagę, iż w przypadku procedury realizowanej w ramach wpisu do rejestru zgłaszającego zwolnienie towaru nastąpiło na etapie wpisu do rejestru. Dla potrzeb dokumentacji oznacza to w szczególności konieczność zadeklarowania kodów wszystkich dokumentów wymaganych do objęcia towaru procedurą celną i dostarczenia dokumentów na zasadach ogólnych, zgodnie z zakresem wynikającym z załączników nr 1 oraz nr 2 do Instrukcji tj. w formie papierowej, albo w formie elektronicznej w przypadku dokumentów z załącznika nr 2.

#### <span id="page-19-0"></span>**5.2. Procedury wywozowe**

#### <span id="page-19-1"></span>**5.2.1. Zgłoszenie uproszczone**

Zgłoszenie uproszczone obsługiwane jest w systemie AES/ECS2. Na etapie składania zgłoszenia uproszczonego zgłaszający może nie być w posiadaniu niektórych dokumentów wymaganych do objęcia towaru wnioskowaną procedurą, jednakże zobowiązany jest do przedłożenia wraz ze zgłoszeniem uproszczonym dokumentów określonych w załączniku nr 1 do Instrukcji. Przekazanie ww. dokumentów realizowane jest na zasadach ogólnych opisanych w Instrukcji tj. w formie papierowej albo elektronicznej, jeśli dokumenty z załącznika nr 1 znajdują się jednocześnie w wykazie dokumentów zawartym w załączniku nr 2.

Brakujące dokumenty powinny zostać wpisane w polu 44 zgłoszenia celnego, od nowego wiersza, bezpośrednio po kodach dokumentów przedłożonych, przy czym kod dokumentu brakującego powinien zostać podany w nawiasie kwadratowym.

Dla potrzeb obsługi zgłoszenia uproszczonego stosuje się odpowiednio zasady określone w niniejszej Instrukcji.

#### <span id="page-19-2"></span>**5.2.2. Zgłoszenie uzupełniające**

Do zgłoszenia uzupełniającego obsługiwanego w formie elektronicznej w systemie operacyjnym AES/ECS2 zastosowanie znajdują ogólne zasady określone w niniejszej Instrukcji, z zastrzeżeniem, iż w zakresie dokumentów walidacja formalna dotyczy sprawdzenia, czy w elektronicznym komunikacie w atrybucie "załączone dokumenty" zadeklarowane zostały kody wszystkich dokumentów wymaganych do dokonania zgłoszenia celnego. Niezadeklarowanie przez zgłaszającego kodów wymaganych dokumentów stanowi – na zasadach ogólnych - formalną przesłankę do odmowy przyjęcia zgłoszenia celnego. Nie żąda się natomiast przedkładania dokumentów na etapie przyjęcia elektronicznego uzupełniającego zgłoszenia celnego, bowiem zostały one przedłożone organowi celnemu na etapie zgłoszenia uproszczonego, za wyjątkiem przypadku, gdy dany dokument był niedostępny na etapie zgłoszenia uproszczonego.

Na etapie weryfikacji merytorycznej zgłoszenia uzupełniającego organ celny może zażądać dokumentów, które nie zostały zarchiwizowane przez organ celny na etapie zgłoszenia uproszczonego, przy czym jeśli żądanie dotyczy przedłożenia oryginałów dokumentów, to zgłaszający obowiązany jest dostarczyć do organu celnego wszystkie

20

żądane dokumenty w postaci oryginałów, niezależnie od tego, czy były one na wcześniejszym etapie przekazywane i archiwizowane w postaci pliku PDF czy też nie.

### <span id="page-20-0"></span>**5.2.3. Wpis do rejestru zgłaszającego – realizowany na zasadach tzw. procedury w miejscu**

W przypadku realizacji tego uproszczenia w formie zgłoszenia uproszczonego stosuje się tryb określony w pkt 5.2.1 przedmiotowego dokumentu.

W przypadku realizacji tego uproszczenia w formie kompletnego zgłoszenia celnego stosuje się zasady określone w pkt 1–5 niniejszej Instrukcji, przeznaczone dla zgłoszenia standardowego.

#### <span id="page-20-1"></span>**5.3. Procedury tranzytowe**

### <span id="page-20-2"></span>**5.3.1. Zgłoszenie tranzytowe od upoważnionych nadawców w systemie NCTS2**

W komunikacie zgłoszenia tranzytowego, w atrybucie "załączone dokumenty" upoważniony nadawca powinien podać kody wszystkich dokumentów będących załącznikami do zgłoszenia oraz numery własne tych dokumentów lub, jeżeli dokumenty nie zawierają numerów własnych, cechy identyfikujące dokumenty (bezpośrednie zastosowanie znajdują zapisy z pkt 3.1 niniejszej Instrukcji). Niezadeklarowanie przez zgłaszającego kodów wymaganych dokumentów stanowi – na zasadach ogólnych - formalną przesłankę do odmowy przyjęcia zgłoszenia.

Zgłaszający powinien posiadać wszystkie dokumenty będące załącznikami do zgłoszenia, przy czym na etapie przyjęcia zgłoszenia upoważniony nadawca zobowiązany jest do przedłożenia dokumentów określonych w załączniku nr 1 do Instrukcji. Przekazanie ww. dokumentów realizowane jest na zasadach ogólnych opisanych w Instrukcji tj. w formie papierowej albo elektronicznej, jeśli dokumenty z załącznika nr 1 znajdują się jednocześnie w wykazie dokumentów zawartym w załączniku nr 2.

Etap weryfikacji merytorycznej zgłoszenia tranzytowego przebiega na zasadach ogólnych określonych w niniejszej Instrukcji dla standardowych zgłoszeń celnych.

# <span id="page-21-0"></span>**6. Załączniki:**

*Załącznik nr 1: Przykładowy wykaz dokumentów, dla których istnieje obowiązek przedstawienia organowi celnemu na etapie składania elektronicznego zgłoszenia celnego.*

*Załącznik nr 2: Przykładowy wykaz dokumentów wymagających przedstawienia, jako załączniki do elektronicznego zgłoszenia celnego, ale które mogą być przedstawione w formie elektronicznej.*

*Załącznik nr 3: Przykładowy wykaz dokumentów papierowych, które nie muszą być przedstawiane organowi celnemu na etapie składania elektronicznego zgłoszenia celnego.*

*Załącznik nr 4: Instrukcja obsługi aplikacji e-Załączniki.*